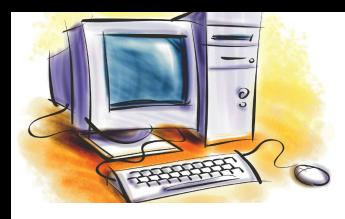

# УРОК 6

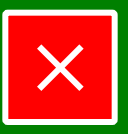

### **Розділ**

#### Системне програмне забезпечення

#### **Тема, мета**

#### **Тема уроку**

**План уроку**

**Програмне забезпечення**

**Операційна система**

**Склад і види ОС**

**Інтерфейс ОС**

**Робочий стіл**

**Головне меню**

**Початок роботи**

**Закріплення знань**

**Підсумки уроку Домашнє завдання** **Загальні відомості про програмне забезпечення ПК. Операційні системи. Драйвери та утиліти. Класифікація, функції та складові ОС. Інтерфейс користувача.**

#### **Мета уроку**

- ознайомитися з поняттям і видами програмного забезпечення сучасного комп'ютера; призначенням, складом і видами операційних систем; графічним інтерфейсом користувача ОС MS Windows, його видами та основними елементами;
- навчитися вмикати та вимикати персональний комп'ютер;
- розвивати пам'ять, уважність, навички керування комп'ютером за допомогою маніпулятора миша;
- формувати інформативну компетентність;
- виховувати інформаційну культуру.

**Тип уроку:** засвоєння нових знань.

**Забезпечення:** ПК, мультимедійне обладнання, ОС MS Windows.

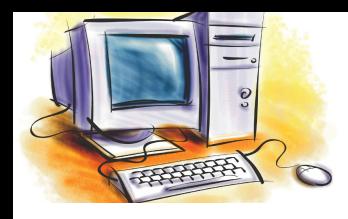

# УРОК 6

### **Розділ** Системне програмне забезпечення

### **План уроку**

- **1. Організаційний момент (2 хв.)**
	- перевірка присутності та готовності учнів;
	- оголошення теми, мети та плану уроку.

#### **3. Вивчення нового матеріалу (30 хв.)**

- програмне забезпечення, його призначення та види;
- операційна система, її призначення, склад і види;
- **інтерфейс користувача ОС MS Windows;**
- основні елементи графічного інтерфейсу користувача ОС;
- правила вмикання та вимикання персонального комп'ютера.
- **3. Осмислення і закріплення нового матеріалу (10 хв.)**
- **4. Підбиття підсумків уроку (2 хв.)**
- **5. Домашнє завдання (1 хв.)**

**Підсумки уроку Домашнє завдання**

**Початок роботи**

**Головне меню**

**Закріплення знань**

**Інтерфейс ОС**

**Робочий стіл**

**Склад і види ОС**

**План уроку**

**Програмне забезпечення**

**Операційна система**

**Тема, мета**

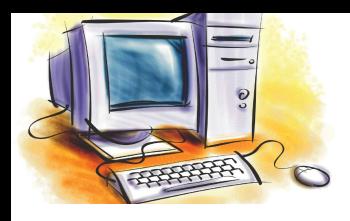

## Програмне забезпечення

#### **Розділ** Системне програмне забезпечення

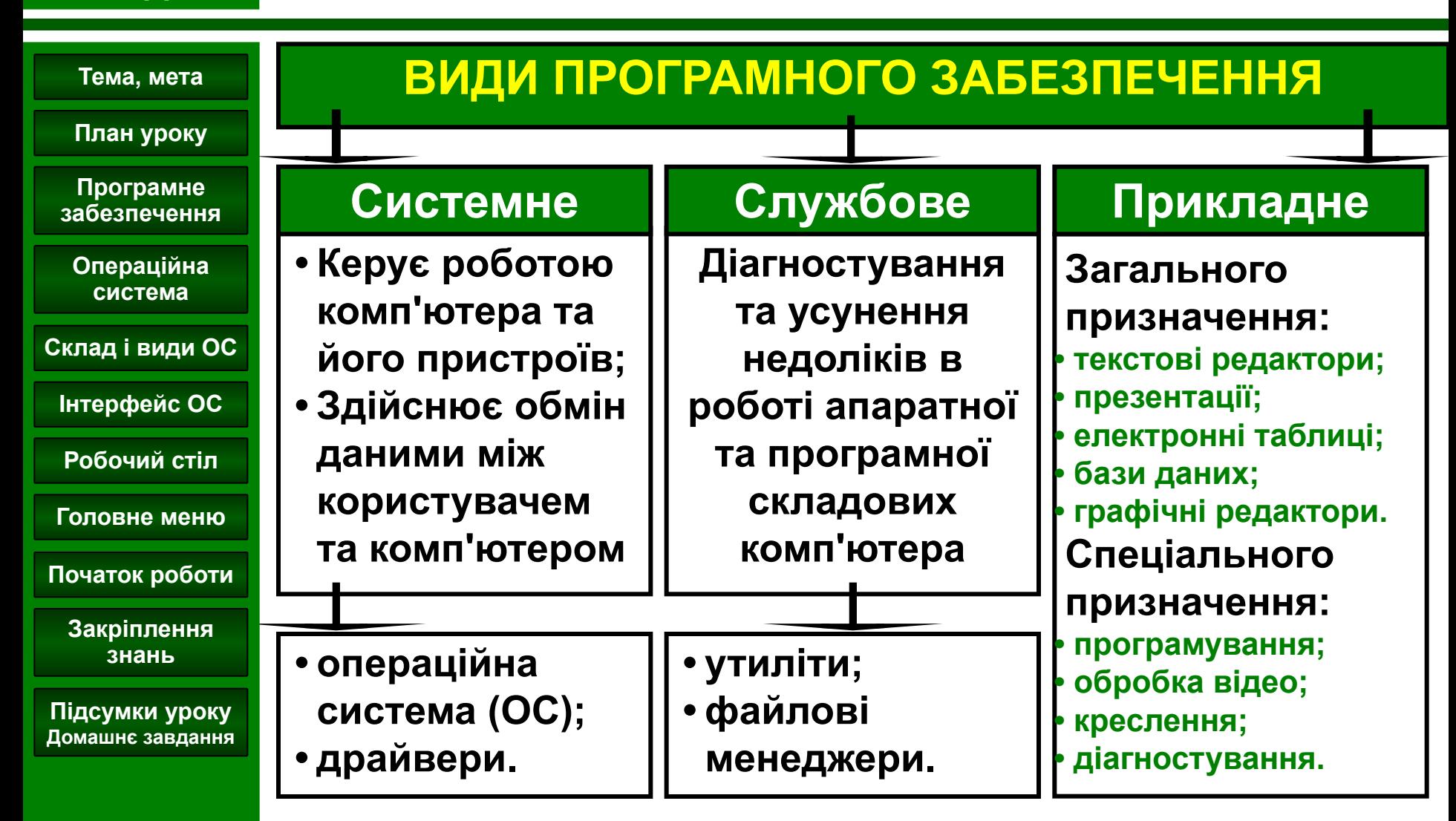

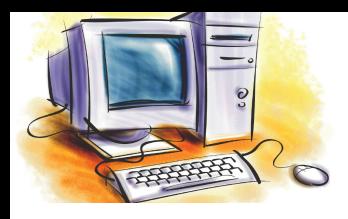

# Операційна система

### **Розділ** Системне програмне забезпечення

#### **Тема, мета**

### **ОС – комплекс програм, що забезпечують:**

- **План уроку Програмне**
- **забезпечення**
- **Операційна система**
- **Склад і види ОС**
- **Інтерфейс ОС**
- **Робочий стіл**
- **Головне меню**
- **Початок роботи**
	- **Закріплення знань**
- **Підсумки уроку Домашнє завдання**
- 
- ОПЕРАЦІЙНА ИСТЕМА

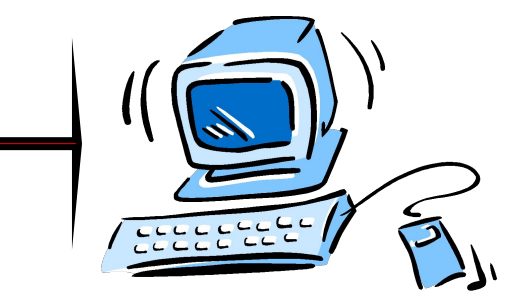

### **користувач комп'ютер**

- **• керування роботою пристроїв комп'ютера та обмін даними між ними;**
	- **• обмін даними між користувачем та комп'ютером;**
	- **• розподіл ресурсів комп'ютера між окремими програмами, які працюють одночасно;**
	- **• багатозадачність одночасне виконання декількох програм.**

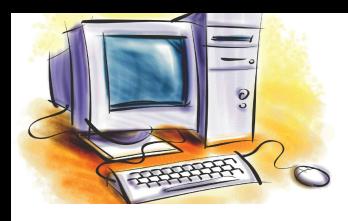

# Складові та види ОС

#### **Розділ** Системне програмне забезпечення

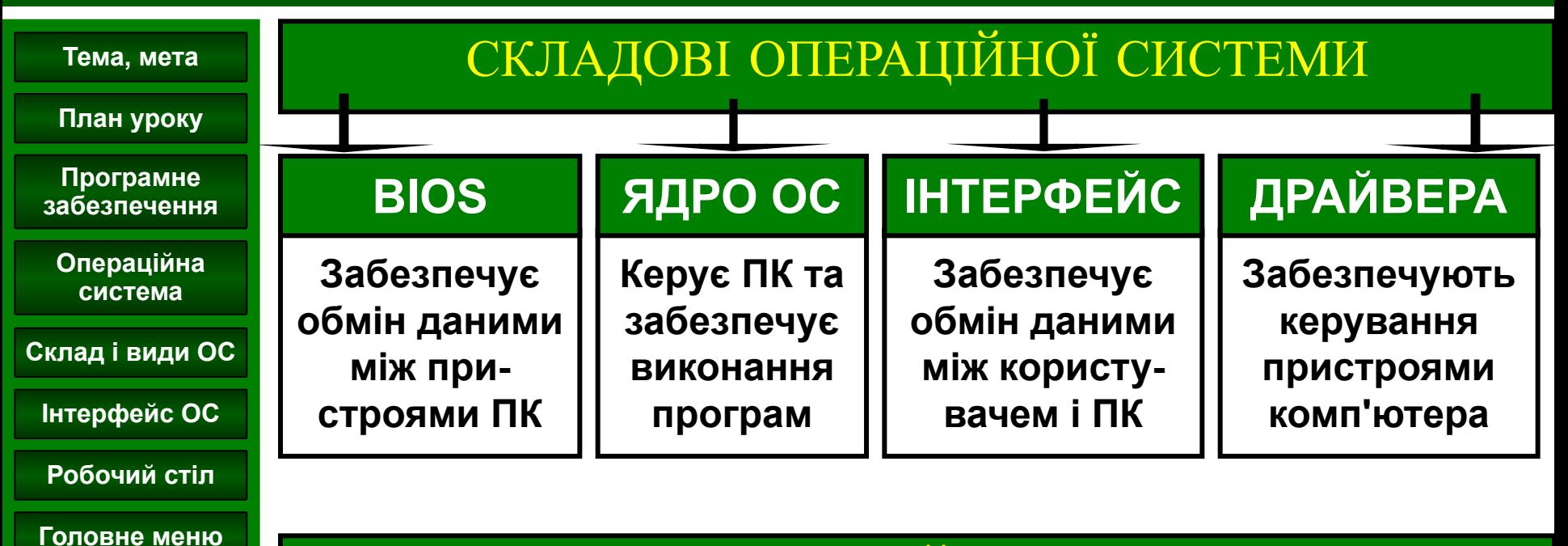

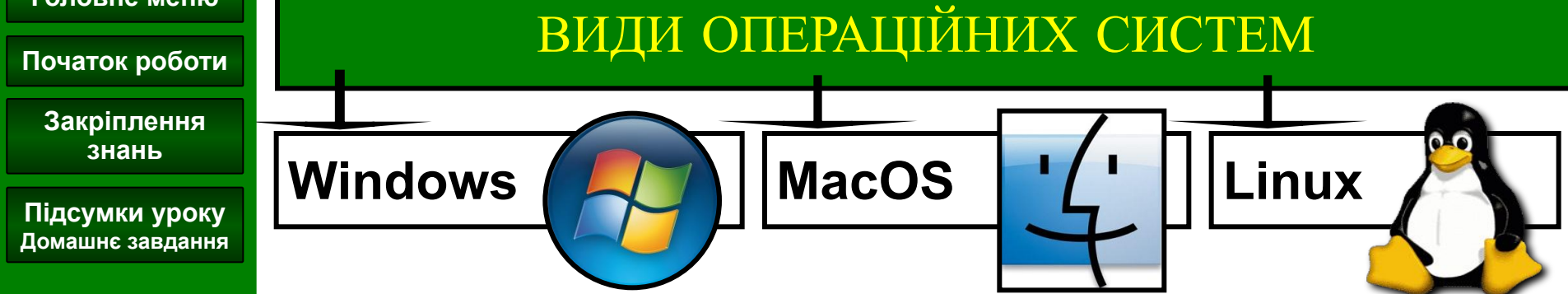

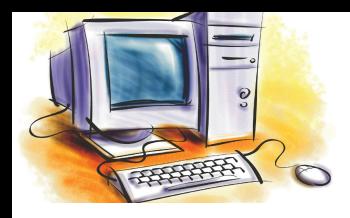

# Інтерфейс ОС

### **Розділ** Системне програмне забезпечення

#### **Тема, мета**

#### **Графічний інтерфейс – графічне представлення даних**

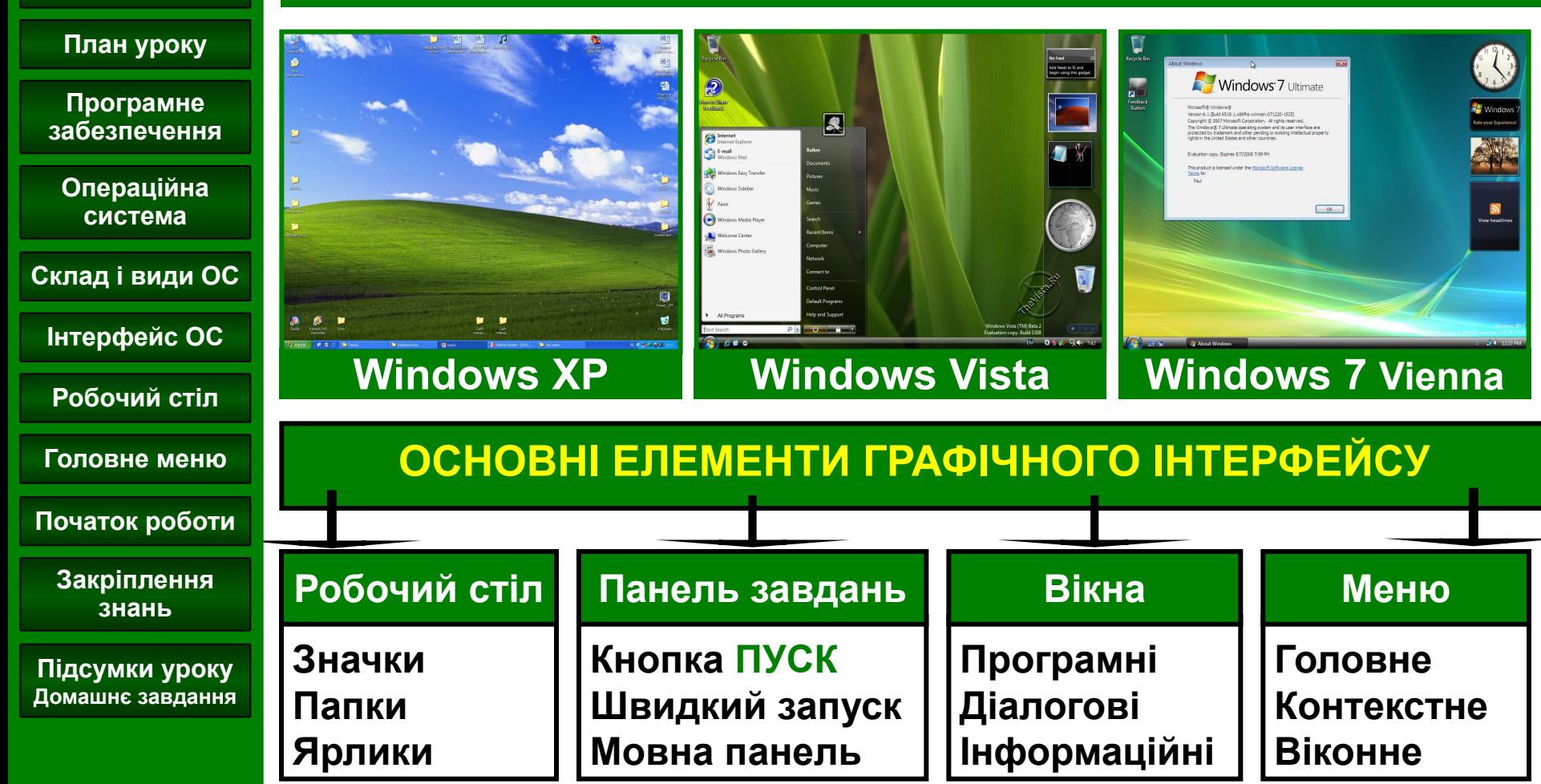

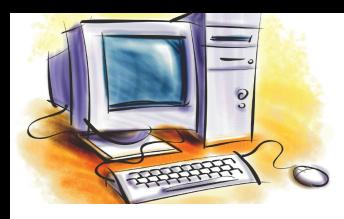

## Робочий стіл

### **Розділ** Системне програмне забезпечення

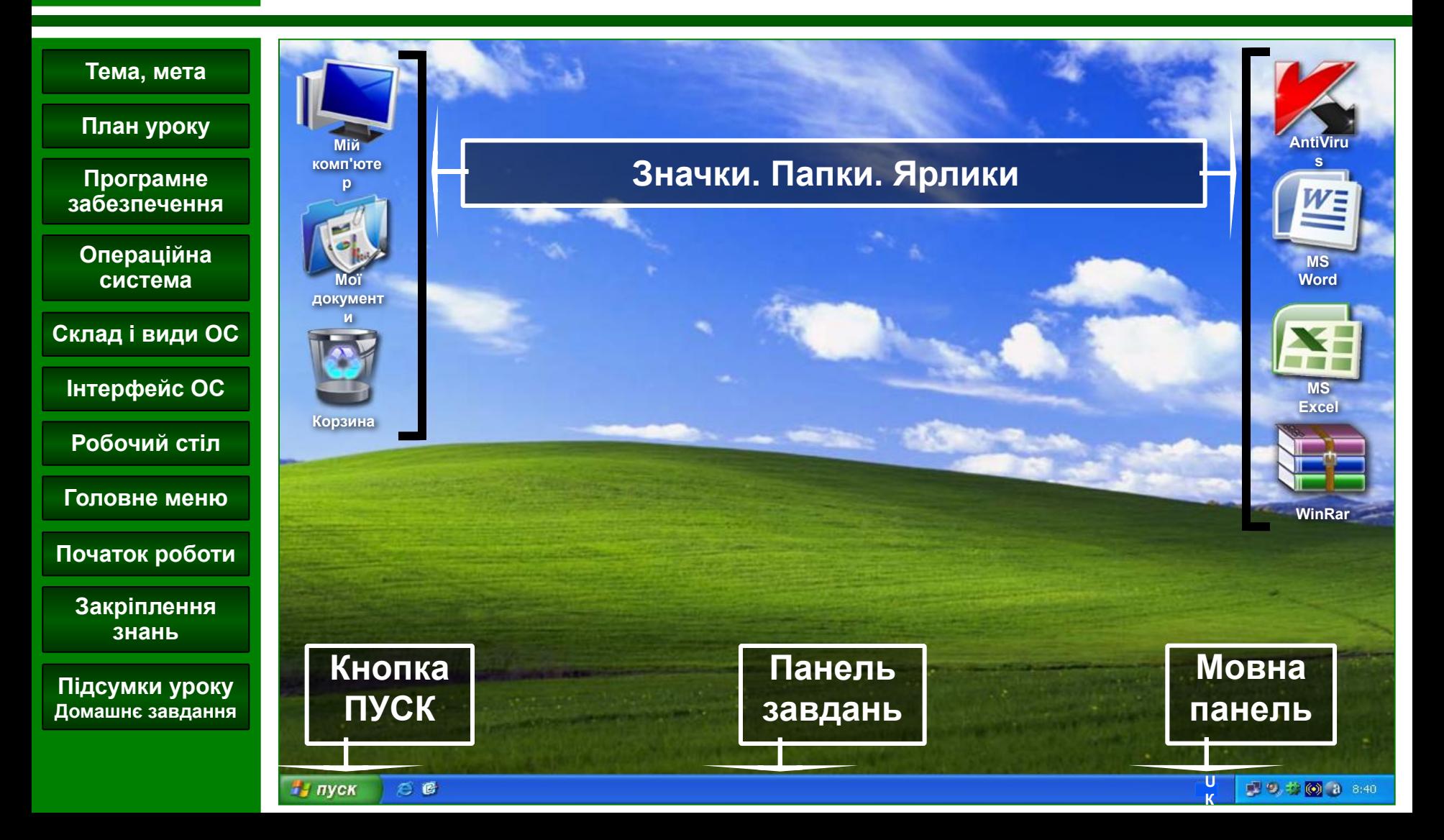

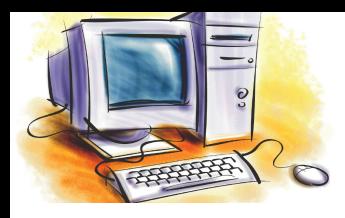

## Головне меню ОС

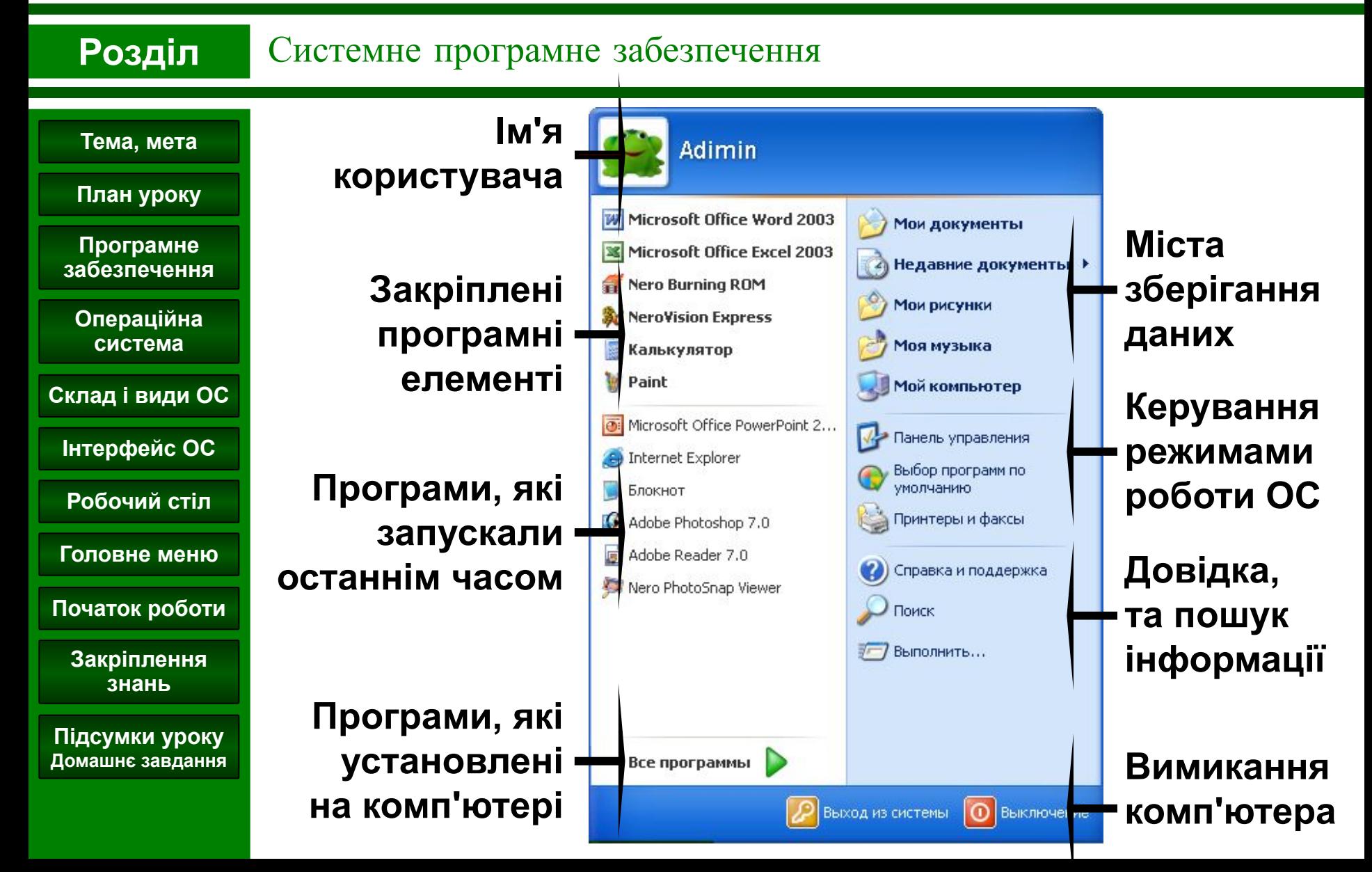

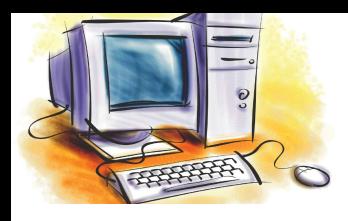

## Вмикання-вимикання ПК

#### **Розділ** Системне програмне забезпечення

#### **Тема, мета**

### **Початок роботи з комп'ютером**

- **План уроку**
- **Програмне забезпечення**
- **Операційна система**
- **Склад і види ОС**
- **Інтерфейс ОС**
- **Робочий стіл**

**Головне меню**

**Початок роботи**

**Закріплення знань**

**Підсумки уроку Домашнє завдання**

- **• Ввімкнути монітор (кнопка POWER на моніторі).**
- **• Ввімкнути живлення комп'ютера користувачем (натиснути кнопку POWER на системному блоці).**
- **• Дочекатися завантаження операційної системи (копіювання окремих модулів ОС з зовнішнього носія до оперативної пам'яті комп'ютера).**

### **Завершення роботи комп'ютера**

• Лівою кнопкою миші натиснути кнопку <u>в <del>М</del>иуск в</u> на

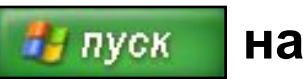

**панелі завдань Вимикання Вимикання, та І І**

**дочекатися повного вимкнення системного блоку.**

**• Вимкнути монітор (кнопка POWER на моніторі).**

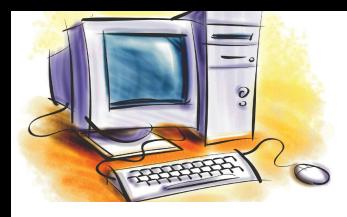

### Закріплення знань

#### **Розділ** Системне програмне забезпечення

#### **Завдання. Виконайте наступні вправи.**

**План уроку**

**Тема, мета**

- **Програмне забезпечення**
- **Операційна система**
- **Склад і види ОС**
- **Інтерфейс ОС**
- **Робочий стіл**
- **Головне меню**
- **Початок роботи**
	- **Закріплення знань**
- **Підсумки уроку Домашнє завдання**
- 1. Визначити назву та версію операційної системи, яка встановлена на комп'ютері, а також модель комп'ютера.
- 2. Опішить елементи, які розташовані на **Робочому столі**.
- 3. Змінить фоновий малюнок та заставку **Робочого столу**.
- 4. Запустити на виконання наступні програми: **Блокнот, Калькулятор, WordPad, Internet Explorer, Paint**. Завершити роботу з даними програмами.
- 5. Визначить, які мови активні на даному комп'ютері. Добавити до списку мов та видалити **Німецьку мову**.
- 6. Завершити роботу та вимкнути комп'ютер. Поясніть призначення кнопки **Перезавантаження**.

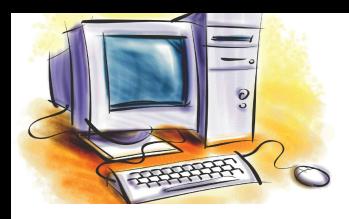

# Підсумки уроку

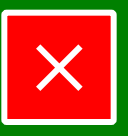

#### **Розділ** Системне програмне забезпечення

#### **Тема, мета**

**План уроку**

**Програмне забезпечення**

**Операційна система**

#### **Підсумки уроку**

- ознайомилися з поняттям і видами програмного забезпечення сучасного комп'ютера; призначенням, складом і видами операційних систем; графічним інтерфейсом користувача ОС MS Windows, його видами та основними елементами;
	- навчилися вмикати та вимикати персональний комп'ютер, здійснювати налаштування параметрів Робочого столу ОС MS Windows, запускати програми на виконання та завершувати роботу з ними.

#### **Домашнє завдання**

**Початок роботи**

**Головне меню**

**Інтерфейс ОС**

**Робочий стіл**

**Склад і види ОС**

**Закріплення знань**

**Підсумки уроку Домашнє завдання**

- 1. Вчити: **розділ 3**, § 3.1, стор. 79-84.
- 2. Відповідати на питання після параграфу, стор. 83-84.
- 3. Відповісти на запитання (усно).

**В чому, на вашу думку, перевага графічного інтерфейсу над текстовим?**